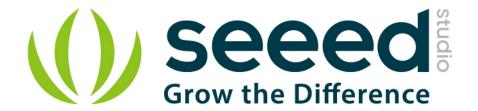

# Grove - HCHO Sensor

Release date: 9/20/2015

Version: 1.0

Wiki: http://www.seeedstudio.com/wiki/Grove - HCHO Sensor

Bazaar: http://www.seeedstudio.com/depot/Grove-HCHO-Sensor-p-1593.html

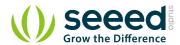

# **Document Revision History**

| Revision | Date         | Author    | Description |
|----------|--------------|-----------|-------------|
| 1.0      | Sep 21, 2015 | Victor.He | Create file |
|          |              |           |             |

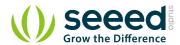

### Contents

| rument R           | evision History                     | 2                                                                 |  |  |
|--------------------|-------------------------------------|-------------------------------------------------------------------|--|--|
|                    | •                                   |                                                                   |  |  |
| Introduction ····· |                                     |                                                                   |  |  |
| Specific           | ation                               | 2                                                                 |  |  |
| . Specification    |                                     |                                                                   |  |  |
| 2.1                | With Arduino                        | . 3                                                               |  |  |
| 2.2                | With Raspberry Pi                   | . 6                                                               |  |  |
| · ·                |                                     |                                                                   |  |  |
|                    |                                     |                                                                   |  |  |
| Support            |                                     |                                                                   |  |  |
|                    | Specifica<br>2.1<br>2.2<br>Resource | Introduction  Specification  2.1 With Arduino  Resources  Support |  |  |

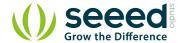

#### Disclaimer

For physical injuries and possessions loss caused by those reasons which are not related to product quality, such as operating without following manual guide, natural disasters or force majeure, we take no responsibility for that.

Under the supervision of Seeed Technology Inc., this manual has been compiled and published which covered the latest product description and specification. The content of this manual is subject to change without notice.

#### Copyright

The design of this product (including software) and its accessories is under tutelage of laws. Any action to violate relevant right of our product will be penalized through law. Please consciously observe relevant local laws in the use of this product.

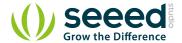

## 1. Introduction

The Grove - HCHO Sensor is a semiconductor VOC gas sensor. Its design is based on WSP2110 whose conductivity changes with the concentration of VOC gas in air. Through the circuit, the conductivity can be converted to output signal that corresponding to the gas concentration. This sensor has a very high sensitivity and stability, it can detect the gas whose concentration is up to 1ppm. It's suitable for detecting formaldehyde, benzene, toluene and other volatile components.

This product can be used to detect harmful gas in the home environment. Therefore, it's a good assistant for you to improve indoor environment quality of life.

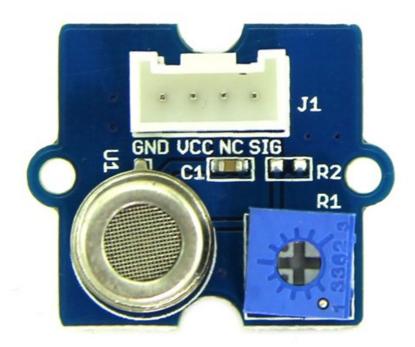

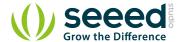

# 2. Specification

Operating Voltage: 5.0V ± 0.3V

Target Gases: HCHO, Benzene, Toluene, Alcohol

Concentration Range: 1~50 ppm

Sensor Resistance Value(Rs):  $10K\Omega$ - $100K\Omega$ (in 10ppm HCHO)

Sensitivity: Rs(in air)/Rs(10ppm HCHO)≥5

Demonstration

## 2.1 With Arduino

The Grove - HCHO Sensor can be used to detect VOCs, such as HCHO, toluene, benzene, alcohol. Here we take alcohol for an example to demonstrate how to use this sensor.

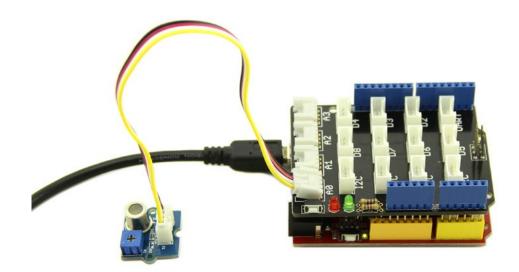

```
// demo of Grove - HCHO Sensor

void setup()
{
    Serial.begin(9600);
```

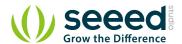

```
void loop()
{
   int sensorValue=analogRead(A0);
   float Vol=sensorValue*4.95/1023;
   Serial.print("Vol = ");
   Serial.println(Vol);
   delay(500);
}
```

After uploading the code, open the serial monitor to get the voltage(Vol) under normal condition.

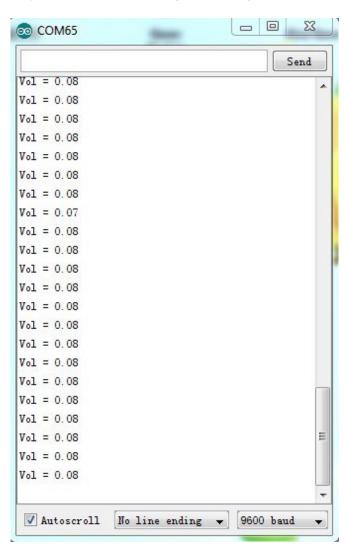

Now list out the formula describing the relationship of Vol and RO:

```
R0=(Vc/Vol-1)×R1 (Vc=4.95V) ①
```

Then put a bottle of alcohol near the sensor, and read again the sensor value:

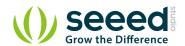

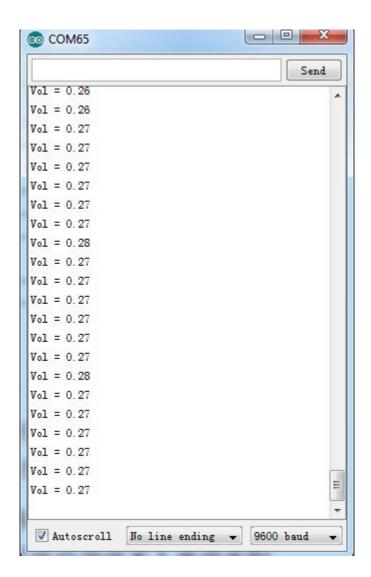

And we get the Rs:

Rs = 
$$(Vc/Vol-1) \times R1 (Vc=4.95V)$$
 ②

Now calculate Rs/R0. Here we get 0.285. Then refer to the sensitivity characteristic diagram below and find the alcohol concentration is about 5 ppm.

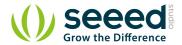

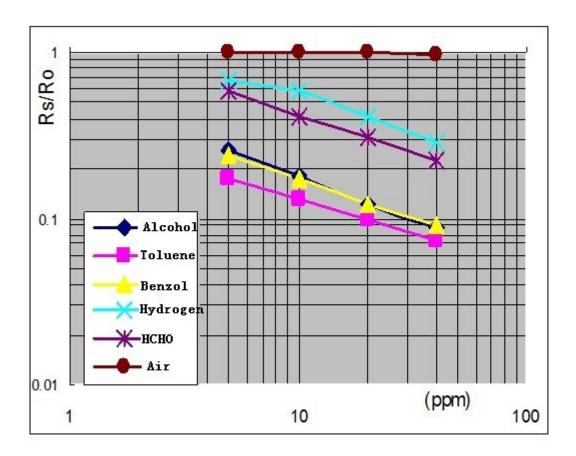

## 2.2 With Raspberry Pi

- 1. You should have got a raspberry pi and a grovepi or grovepi+.
- 2. You should have completed configuring the development environment, otherwise follow here.
- 3. Connection. Plug the sensor to grovepi socket D4 by using a grove cable.
- 4. Navigate to the demos' directory:

cd yourpath/GrovePi/Software/Python/

To see the code

nano grove\_hcho\_sensor.py # "Ctrl+x" to exit #

import time
import grovepi

# The sensitivity can be adjusted by the onboard potentiometer

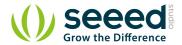

```
\ensuremath{\text{\#}} Connect the Grove HCHO Sensor to analog port AO
# SIG, NC, VCC, GND
hcho_sensor = 0
grovepi.pinMode(hcho sensor,"INPUT")
# Vcc of the grove interface is normally 5v
grove_vcc = 5
while True:
   try:
       # Get sensor value
       sensor_value = grovepi.analogRead(hcho_sensor)
       # Calculate voltage
       voltage = (float)(sensor_value * grove_vcc / 1024)
       print "sensor_value =", sensor_value, " voltage =", voltage
       time.sleep(.5)
   except IOError:
      print "Error"
```

#### 5. Run the demo.

sudo python grove hcho sensor.py

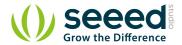

# 3. Resources

<u>Grove - HCHO Sensor Eagle File</u>

WSP2110 datasheet

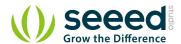

# 4. Support

If you have questions or other better design ideas, you can go to our <u>forum</u> or <u>wish</u> to discuss.

## **X-ON Electronics**

Largest Supplier of Electrical and Electronic Components

Click to view similar products for Multiple Function Sensor Development Tools category:

Click to view products by Seeed Studio manufacturer:

Other Similar products are found below:

MAXWSNENV# STEVAL-MKIT01V1 KT-O2-25%-TB200A-E KT-TVOC-200-TB200A KT-NmHc-200-TB200A SEN0344 PIM520
PIM518 PIM519 PIM502 AS7022-EVALKIT ALTEHTG2SMIP MAX30101WING# OB1203SD-U-EVK MIKROE-4265 A000070
EV\_ICG-20660L GX-F12A-P GX-F15A GX-F6A GX-F8AI-P GX-H15AI-P GX-H6A-P GX-HL15B-P 1093 MIKROE-2455 MIKROE-2458 MIKROE-2507 MIKROE-2508 MIKROE-2516 MIKROE-2529 1458 MIKROE-1628 176 189 1893 2106 ATQT4-XPRO GP30-DEMO MODULE GX-F12AI-P GX-F15A-P GX-FL15B-P GX-H12AI-P GX-H15A-P GX-H6AI-P GX-H8A-P GX-F15AI-P GX-FL15A-P AAS-AQS-UNO DFR0018